## 1. PUSH5.x 구성도 (Private 전용)(단일구성)

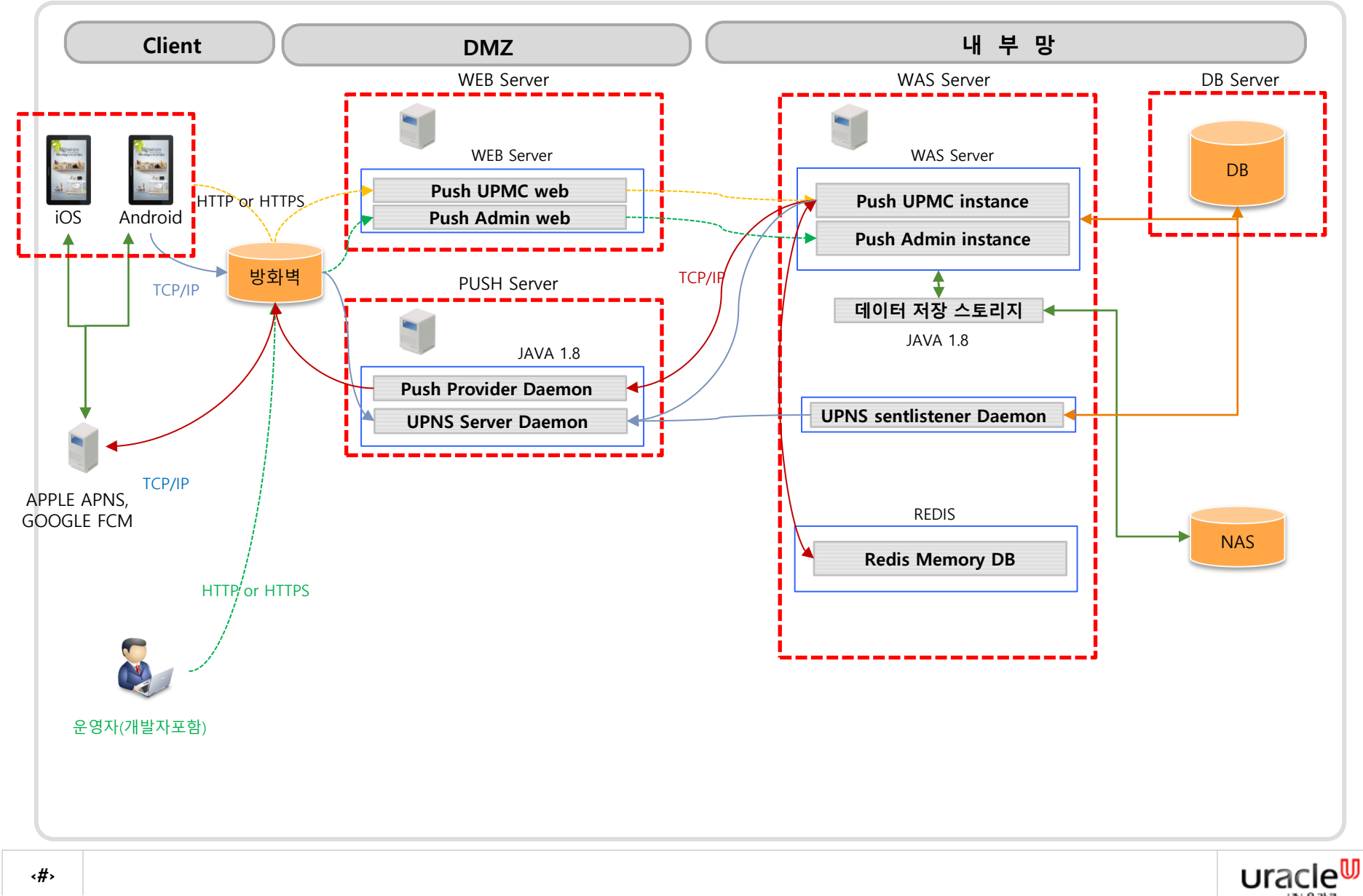

## 2. PUSH5.x 요청사항 (Private 전용)(단일서버)

### 서비스 구성 별 요청 및 확인사항

#### **1. DB Server**

- 1) DB 계정
	- morpheus PUSH 데이터 정보 관리를 위한 별도 계정을 구성한다.
- 2) TABLE 및 데이터 설치
	- 방문 설치 시 직접 **DB** 에 스크립트 실행하여 설치한다**.**
	- 다만 프로젝트의 요청 시 실행 스크립트를 만들어 전달하여 담당자 통하여 처리 가능하다.
- 3) DB charset & 인코딩
	- 세팅이 필요한 경우 **UTF-8** 로 설정한다.

#### **2. Web server**

#### **2.1 WEB** 설정

- 1) Push UPMC web 서비스 구성 사항
	- 서비스 포트 : **80** 또는 **443** (포트 변경 가능하며 443의 경우 **SSL** 적용 시, 운영은 **SSL** 강력 권고)

 - URL Pattern 은 Jeus 서버의 경우 **'/'** 에 대하여 **ServiceUri "uri, ext'** 로 **jsv** 설정한다**.** 타 웹서버의 경우도 '/' 에 대하여 모든 URI, 확장자를 jsv 처리한다.

#### 2) Push Admin web 서비스 구성 사항

 - 서비스 포트 : **81** 또는 **444** (포트 변경 가능하며 444의 경우 **SSL** 적용 시 , 운영은 **SSL** 강력 권고) - URL Pattern 은 Jeus 서버의 경우 **'/'** 에 대하여 **ServiceUri "uri, ext'** 로 **jsv** 설정한다**.** 타 웹서버의 경우도 '/' 에 대하여 모든 URI, 확장자를 jsv 처리한다.

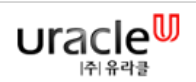

## 3. PUSH5.x 요청사항 (Private 전용)(단일서버)

#### **3. WAS server**

#### **3.1 WAS** 설정

1) Push UPMC 컨테이너

- 최하 2GB 이상으로 구성한다.(서비스 사용자 수, 프로젝트 개발소스의 범위에 따라 더 커질 수 있다.)

- 바이너리 소스 배포는 '/wasapp/upmc' 와 같은 디렉토리 형태로 구성한다.

- 디렉토리 **owner** 의 경우 '소스관리**ID**.**was**계정그룹' 으로 하고 권한은 **775 or 750** 으로 한다.

\* jeus 의 경우 HTTP LISTENER 구성이 필요하며 포트는 8080(포트 변경가능) 으로한다.

#### 2) Push Admin 컨테이너

- 최하 1GB 이상으로 구성한다.(서비스 사용자 수, 프로젝트 개발소스의 범위에 따라 더 커질 수 있다.)

- 바이너리 소스 배포는 '/wasapp/madm' 와 같은 디렉토리 형태로 구성한다.

- 디렉토리 **owner** 의 경우 '소스관리**ID**.**was**계정그룹' 으로 하고 권한은 **775 or 750** 으로 한다.

3) 상기 생성된 DB 계정에 접속 가능한 **JNDI DATASOURCE** 구성한다.

4) java

- java 의 버전은 **1.8**로 한다.

5) 인코딩 : UTF-8

#### **3.2 Daemon** 설치

1) Redis Memory DB 설치

- 6379 port 서비스 사용

- 바이너리 소스 배포는 '/app/push/redis' 와 같은 디렉토리 형태로 구성한다.
- 디렉토리 **owner** 의 경우 '소스관리**ID**.**was**계정그룹' 으로 하고 권한은 **775 or 750** 으로 한다.

2) UPNS sentlistener Daemon 설치

- 바이너리 소스 배포는 '/app/push/sent\_listener' 와 같은 디렉토리 형태로 구성한다.

- 디렉토리 **owner** 의 경우 '소스관리**ID**.**was**계정그룹' 으로 하고 권한은 **775 or 750** 으로 한다.

3) java

- java 의 버전은 **1.8**로 한다.

### **4.** 데이터 저장 스토리지

 - Push 첨부데이터 발송 등 web data 를 upload & deploy 가능한 데이터 저장 공간이 필요하다. 단일 서버인 경우 HDD 에 저장가능하며 이중화 이상인 경우 NAS, ftp(sftp) 를 통한 sync 전송기능 등이 있다.

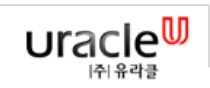

## 4. PUSH5.x 요청사항 (Private 전용)(단일서버)

### **5. PUSH** 서버

#### **5.1 OS** 환경

- 1) DNS 조회 및 세팅 확인
	- DNS 조회를 통해 아래의 도메인이 조회 되어야 한다.
	- APNS : api.push.apple.com, api.development.push.apple.com
	- FCM : fcm-xmpp.googleapis.com

2) java jdk

- java 의 버전은 **1.8**로 한다.
- 3) APNS HTTP/2 프로토콜 사용 시 유의사항
	- JDK 버전 확인 1.8 이상 부터 가능
	- OPENSSL 1.0.1 버전 이상 부터 사용 가능
	- 리눅스 redhet 버전 6 이상부터 openssl 1.0.1 이상 설치 가능 함. (그 이하의 버전에서 openssl 업그레이드 하여도 안됨)

### **5.2 Daemon** 설치

1) UPNS Server Daemon 설치

- 바이너리 소스 배포는 '/app/push/upns' 와 같은 디렉토리 형태로 구성한다.
- 디렉토리 **owner** 의 경우 '소스관리**ID**.**was**계정그룹' 으로 하고 권한은 **775 or 750** 으로 한다.
- 데몬 서비스 포트 : 1883 (포트 변경가능)

#### 2) Push Provider Daemon 설치

- 바이너리 소스 배포는 '/app/push/provider' 와 같은 디렉토리 형태로 구성한다.
- 디렉토리 **owner** 의 경우 '소스관리**ID**.**was**계정그룹' 으로 하고 권한은 **775 or 750** 으로 한다.
- 데몬 서비스 포트 : 10420 (포트 변경가능)
- APNS 발송을 위해서는 apns push 인증서(.p8) 와 TEAMKEY, KEYID 발급이 선행되어야 한다.
- FCM 발송을 위해서는 API KEY와 Sender ID 발급이 선행되어야 한다.

## 5. PUSH5.x 방화벽 (Private 전용)(단일서버)

## **Push** 서비스 구성 시 방화벽 및 요청사항

1. 방화벽 신청

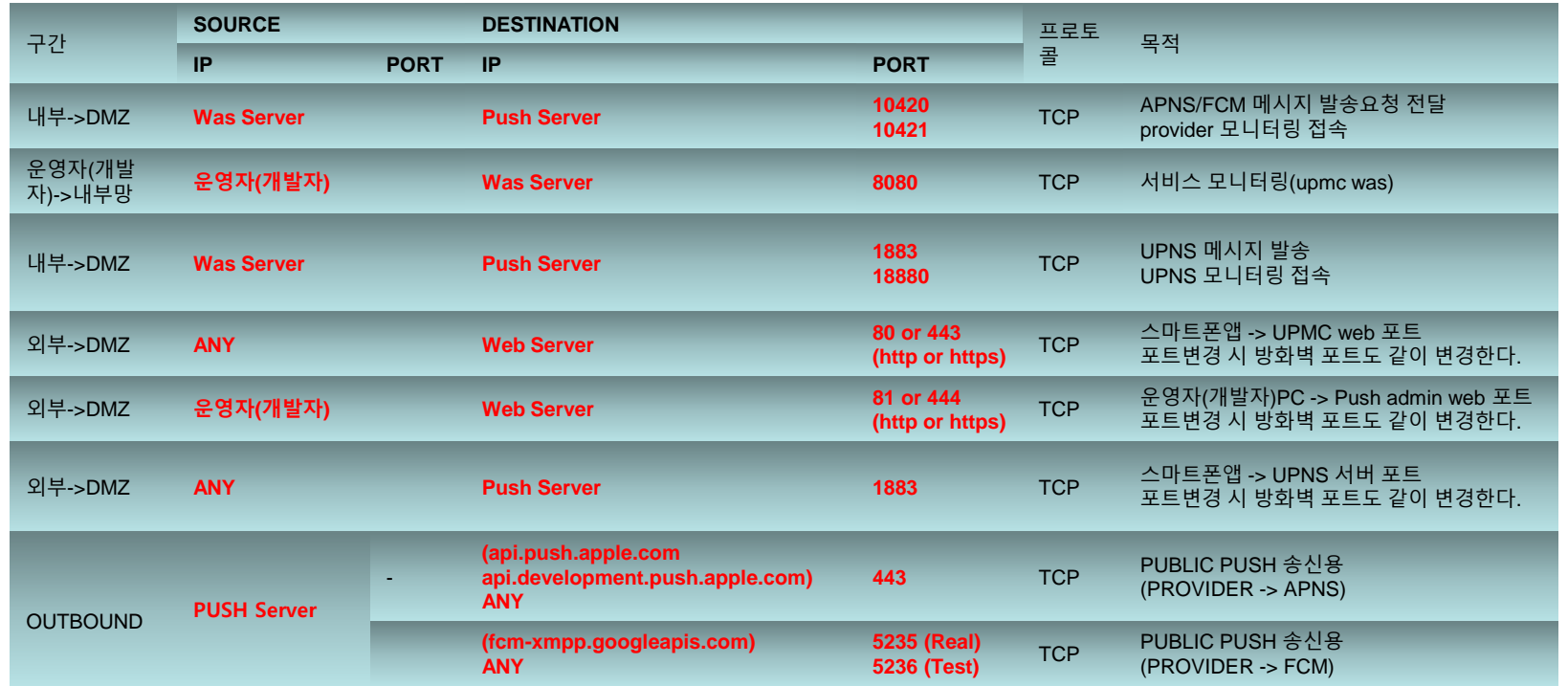

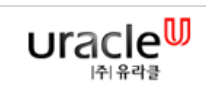

## 6. PUSH5.x 구성도 (Private 전용)(다중구성)

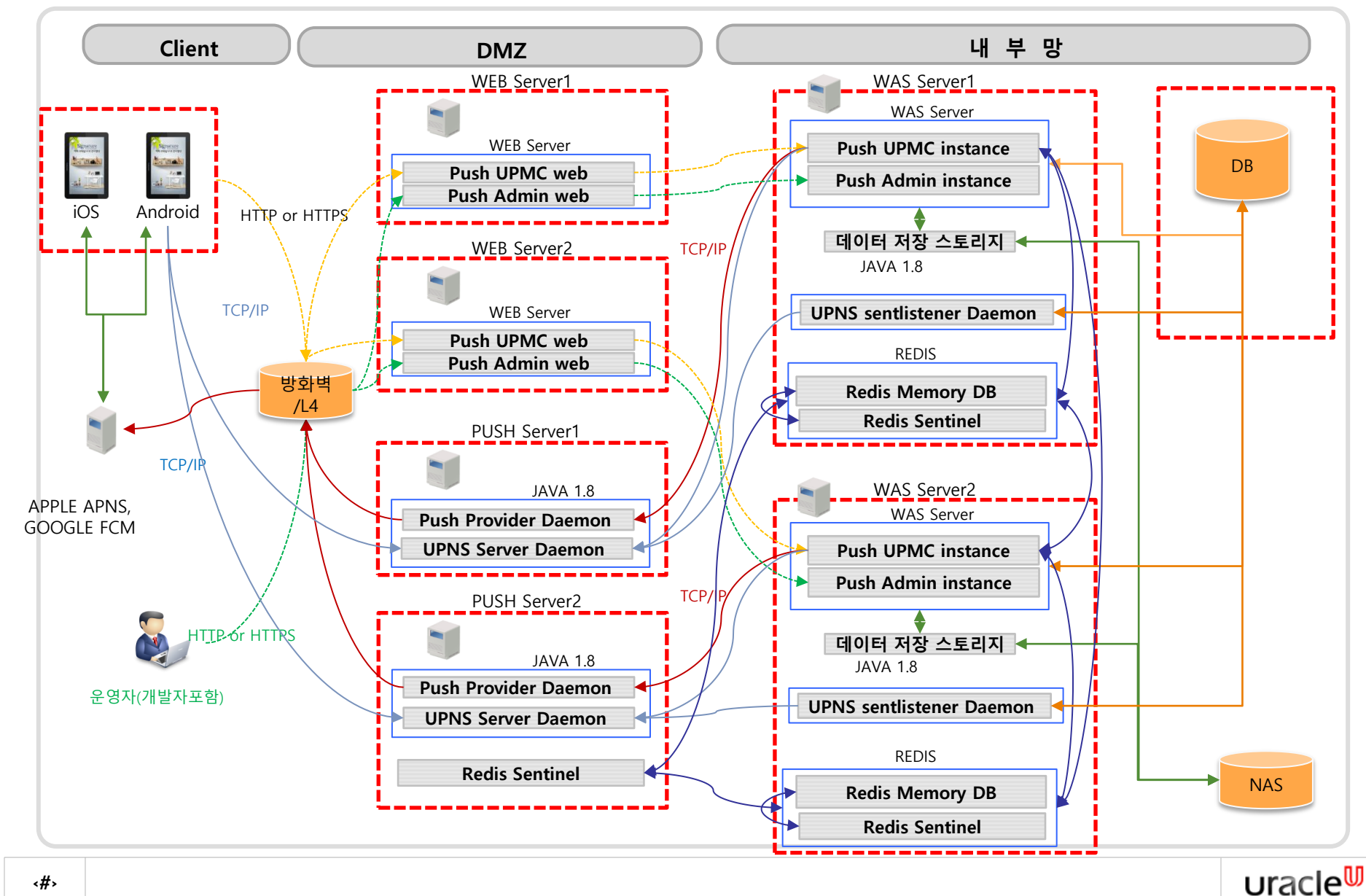

## 7. PUSH5.x 요청사항 (Private 전용)(다중서버)

### 서비스 구성 별 요청 및 확인사항

#### **1. DB Server**

- 1) DB 계정
	- morpheus PUSH 데이터 정보 관리를 위한 별도 계정을 구성한다.
- 2) TABLE 및 데이터 설치
	- 방문 설치 시 직접 **DB** 에 스크립트 실행하여 설치한다**.**
	- 다만 프로젝트의 요청 시 실행 스크립트를 만들어 전달하여 담당자 통하여 처리 가능하다.
- 3) DB charset & 인코딩
	- 세팅이 필요한 경우 **UTF-8** 로 설정한다.

#### **2. L4** 세팅

- 1) UPMC Web VIP
	- UPMC Web 에 접속 가능한 대표 VIP(도메인) 이 필요하다.
	- **L4** 에서 **UPMC Web VIP:80(443) -> UPMC Web1 IP:80(443), UPMC Web2 IP:80(443)** 분배 설정한다.
- 2) Admin Web VIP
	- Admin Web 에 접속 가능한 대표 VIP(도메인) 이 필요하다.
	- **L4** 에서 **Admin Web VIP:81(444) -> Admin Web1 IP:81(444), Admin Web2 IP:81(444)** 분배 설정한다.
- 3) Push Server VIP
	- UPNS Server 에 접속 가능한 대표 VIP(도메인) 이 필요하다.
	- **L4** 에서 **Push Server VIP:1883 -> Push Server1 IP:1883, Push Server2:1883** 분배 설정한다.

#### **3. Web server**

#### **3.1 WEB** 설정

- 1) Push UPMC web 서비스 구성 사항
	- 서비스 포트 : **80** 또는 **443** (포트 변경 가능하며 443의 경우 **SSL** 적용 시, 운영은 **SSL** 강력 권고)
	- URL Pattern 은 Jeus 서버의 경우 **'/'** 에 대하여 **ServiceUri "uri, ext'** 로 **jsv** 설정한다**.**
	- 타 웹서버의 경우도 '/' 에 대하여 모든 URI, 확장자를 jsv 처리한다.
- 2) Push Admin web 서비스 구성 사항
	- 서비스 포트 : **81** 또는 **444** (포트 변경 가능하며 444의 경우 **SSL** 적용 시 , 운영은 **SSL** 강력 권고)
	- URL Pattern 은 Jeus 서버의 경우 **'/'** 에 대하여 **ServiceUri "uri, ext'** 로 **jsv** 설정한다**.** 타 웹서버의 경우도 '/' 에 대하여 모든 URI, 확장자를 jsv 처리한다.

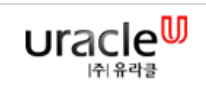

## 8. PUSH5.x 요청사항 (Private 전용)(다중서버)

#### **4. WAS server**

#### **4.1 WAS** 설정

- 1) Push UPMC 컨테이너
	- 최하 2GB 이상으로 구성한다.(서비스 사용자 수, 프로젝트 개발소스의 범위에 따라 더 커질 수 있다.)
	- 바이너리 소스 배포는 '/wasapp/upmc' 와 같은 디렉토리 형태로 구성한다.
	- 디렉토리 **owner** 의 경우 '소스관리**ID**.**was**계정그룹' 으로 하고 권한은 **775 or 750** 으로 한다.
	- \* jeus 의 경우 HTTP LISTENER 구성이 필요하며 포트는 8080(포트 변경가능) 으로한다.
- 2) Push Admin 컨테이너
	- 최하 1GB 이상으로 구성한다.(서비스 사용자 수, 프로젝트 개발소스의 범위에 따라 더 커질 수 있다.) - 바이너리 소스 배포는 '/wasapp/madm' 와 같은 디렉토리 형태로 구성한다.
- 디렉토리 **owner** 의 경우 '소스관리**ID**.**was**계정그룹' 으로 하고 권한은 **775 or 750** 으로 한다.
- 3) 상기 생성된 DB 계정에 접속 가능한 **JNDI DATASOURCE** 구성한다.
- 4) java
- java 의 버전은 **1.8**로 한다.
- 5) 인코딩 : UTF-8

### **3.2 Daemon** 설치

- 1) REDIS & Redis Sentinel 설치
	- Redis Memory DB & 모니터링 및 관리
	- 6379, 26379 port 사용
	- 바이너리 소스 배포는 '/app/push/redis' 와 같은 디렉토리 형태로 구성한다.
	- 디렉토리 **owner** 의 경우 '소스관리**ID**.**was**계정그룹' 으로 하고 권한은 **775 or 750** 으로 한다.
	- \* 다중화에서 반드시 Sentinel 은 홀수로 설치가 되어야 한다.
- 2) UPNS sentlistener Daemon 설치
	- 바이너리 소스 배포는 '/app/push/sent\_listener' 와 같은 디렉토리 형태로 구성한다.
	- 디렉토리 **owner** 의 경우 '소스관리**ID**.**was**계정그룹' 으로 하고 권한은 **775 or 750** 으로 한다.
- 3) java
	- java 의 버전은 **1.8**로 한다.

### **5.** 데이터 저장 스토리지

 - Push 첨부데이터 발송 등 web data 를 upload & deploy 가능한 데이터 저장 공간이 필요하다. 단일 서버인 경우 HDD 에 저장가능하며 이중화 이상인 경우 NAS, ftp(sftp) 를 통한 sync 전송기능 등이 있다.

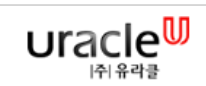

## 9. PUSH5.x 요청사항 (Private 전용)(다중서버)

### **6. PUSH** 서버

#### **6.1 OS** 환경

- 1) DNS 조회 및 세팅 확인
	- DNS 조회를 통해 아래의 도메인이 조회 되어야 한다.
	- APNS : api.push.apple.com, api.development.push.apple.com
	- FCM : fcm-xmpp.googleapis.com
- 2) java jdk
- java 의 버전은 **1.8**로 한다.
- 3) APNS HTTP/2 프로토콜 사용 시 유의사항
	- JDK 버전 확인 1.8 이상 부터 가능
	- OPENSSL 1.0.1 버전 이상 부터 사용 가능
- 리눅스 redhet 버전 6 이상부터 openssl 1.0.1 이상 설치 가능 함. (그 이하의 버전에서 openssl 업그레이드 하여도 안됨) 4) 커널 파라메터의 변경이 필요 할 수 있다.

### **6.2 Daemon** 설치

- 1) UPNS Server Daemon 설치
	- 바이너리 소스 배포는 '/app/push/upns' 와 같은 디렉토리 형태로 구성한다.
	- 디렉토리 **owner** 의 경우 '소스관리**ID**.**was**계정그룹' 으로 하고 권한은 **775 or 750** 으로 한다.
	- 데몬 서비스 포트 : 1883 (포트 변경가능)
- 2) Push Provider Daemon 설치
	- 바이너리 소스 배포는 '/app/push/provider' 와 같은 디렉토리 형태로 구성한다.
	- 디렉토리 **owner** 의 경우 '소스관리**ID**.**was**계정그룹' 으로 하고 권한은 **775 or 750** 으로 한다.
	- 데몬 서비스 포트 : 10420 (포트 변경가능)
	- APNS 발송을 위해서는 apns push 인증서(.p8) 와 TEAMKEY, KEYID 발급이 선행되어야 한다.
	- FCM 발송을 위해서는 API KEY와 Sender ID 발급이 선행되어야 한다.

#### 2) Redis Sentinel 설치

- \* PUSH Server2에만 설치 한다.
- Redis Memory DB 의 fail-over 기능이 제대로 동작하려면 3기 이상의 홀수 설치를 해야 한다.
- 바이너리 소스 배포는 '/app/push/redis' 와 같은 디렉토리 형태로 구성한다.
- 디렉토리 **owner** 의 경우 '소스관리**ID**.**was**계정그룹' 으로 하고 권한은 **775 or 750** 으로 한다.

## 10. PUSH5.x 방화벽 (Private 전용)(다중서버)

## **Push** 서비스 구성 시 방화벽 및 요청사항

#### 1. 방화벽 신청

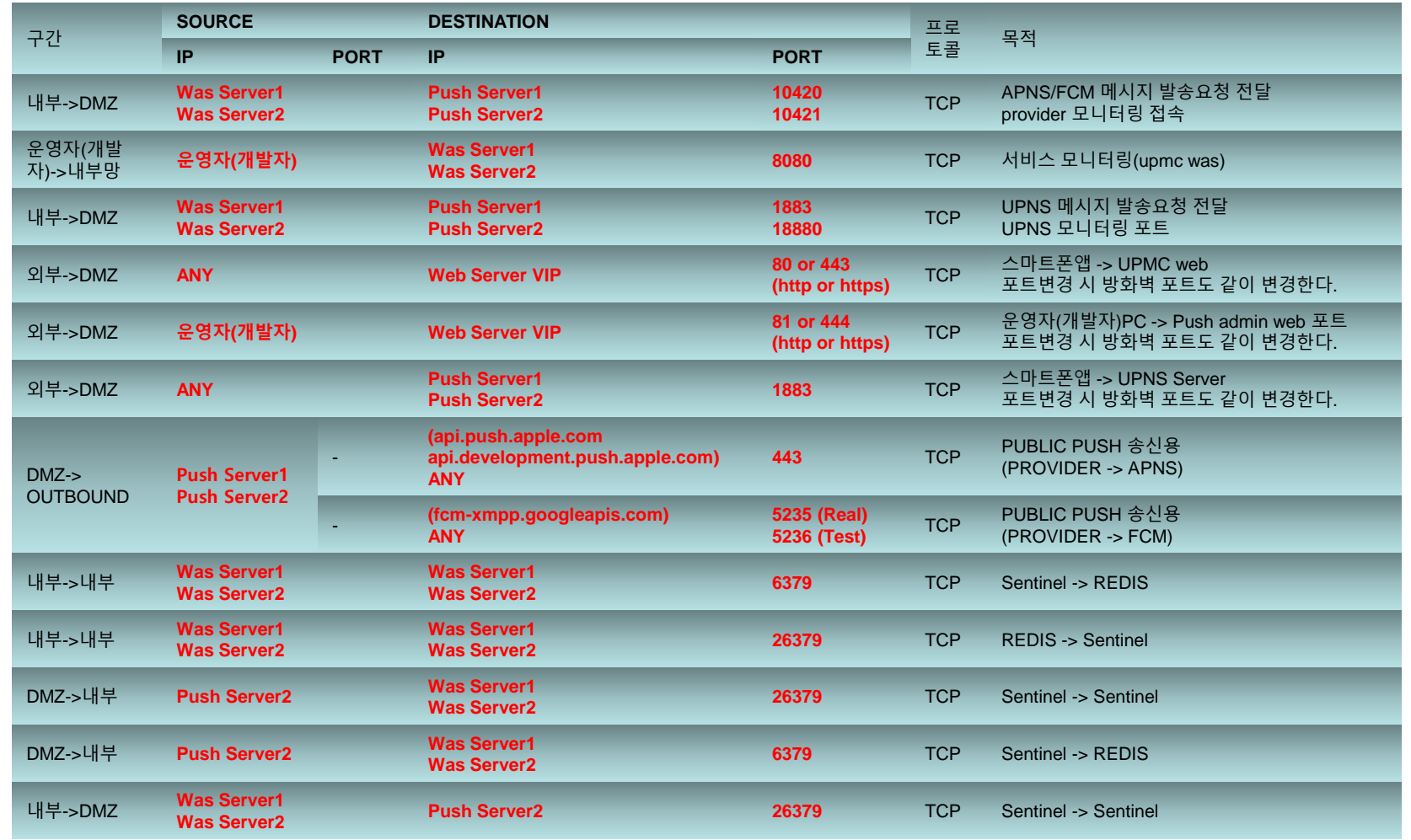

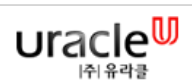

# 11. 기타

## 참고

## **1. FCM KEY, APNS**인증서 발급

FCM : Doze Mode을 사용을 위한 FCM API Key와 Sender ID 정보 참고 : https://dev.tapjoy.com/ko/faq/how-to-find-sender-id-and-api-key-for-gcm/

APNS : 확장자(.p8) 푸시 인증서와 TEAMKEY, KEYID 정보 참고 : https://code.iamseapy.com/archives/26

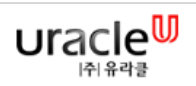